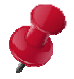

## How Do I Find My ACCUPLACER i3 **Institution and Site ID Numbers?**

## I am an Institutional Administrator

- 1. Log in using your Institutional Administrator credentials
- 2. Select the "Users" tab
- 3. Select the "Create and Edit Testing Site" option
- 4. Select "Search and Edit Testing Site

## I am a Site Manager

- Log in using you Site Manager Credentials  $\mathbf{1}$
- 2. Select the "Users" tab
- 3. Select the "Edit Testing Site" option

The first 6-digits of the 9-digit number will be your Institution ID Number. The last 3 digits are your Site ID Number. (i.e. 158963-025). Always provide entire 9digit number when referencing vour site.

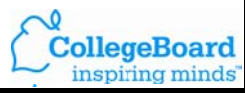